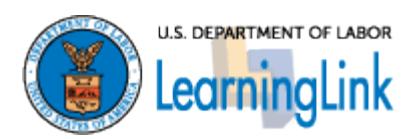

# **Implementing Web-based Content in LearningLink**

**January 31, 2012** 

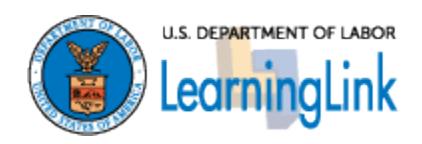

### **Table of Contents**

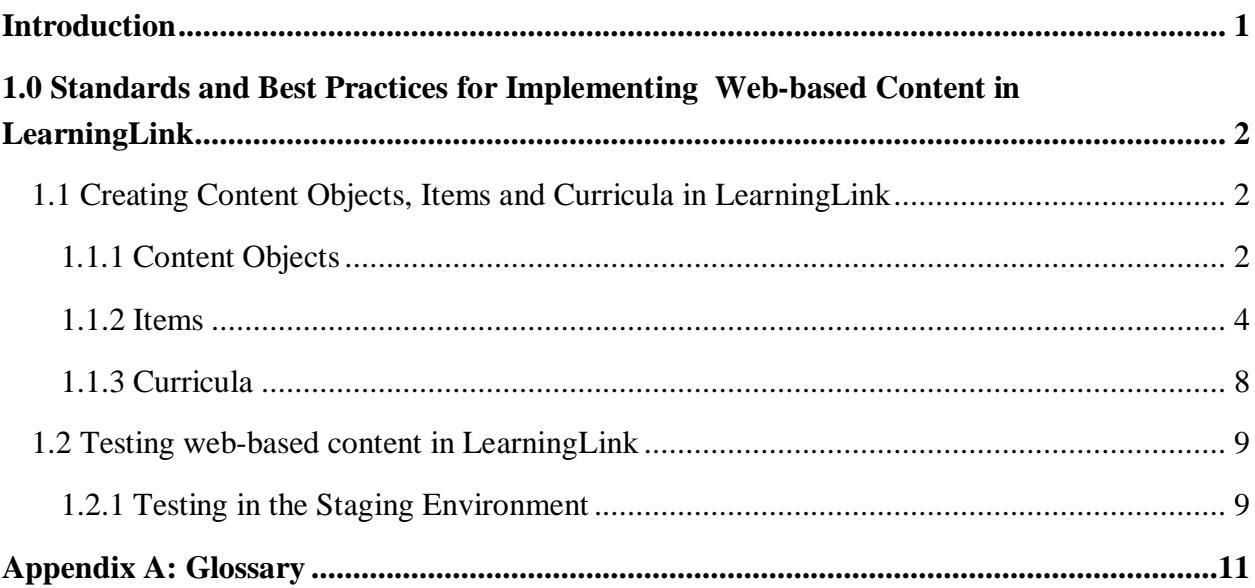

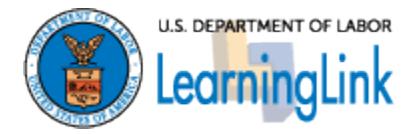

## <span id="page-2-0"></span>**Introduction**

LearningLink is the Department of Labor's portal for the delivery of Web-based Training programs and the enterprise system of record for recording training completions. LearningLink supports business and management processes by providing agencies, staff, and customers with single-site access for the management, delivery, and development of learning and knowledge. The purpose of this document is to define required standards and recommended best practices for implementing Web-based Training in LearningLink. Currently, the LearningLink team assumes responsibility for setting up web-based training in LearningLink. As DOL's agencies begin utilizing LearningLink for their training needs, it will be important that each agency understand the setup process, data content sponsors are responsible for, and data formatting standards.

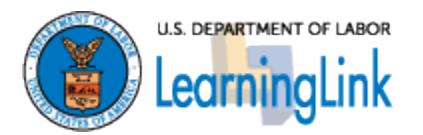

### <span id="page-3-0"></span>**1.0 Standards and Best Practices for Implementing Web-based Content in LearningLink**

Implementing web-based content in LearningLink consists of:

- Building Content Objects, Items and Curricula in LearningLink, and
- Testing the Web-based Training.

### <span id="page-3-1"></span>**1.1** *Creating Content Objects, Items and Curricula in LearningLink*

In order to ensure that Web-based Training is accessible to the Learner and that data is accurately recorded, all content posted to LearningLink for Web-based delivery must include certain data descriptions. Posting Web-based Training to LearningLink requires two steps; first, creating a Content Object record, which describes the location and launch method for the Web-based content and second, creating an Item record, which makes the Content Object accessible to Learners. Grouping the Item in a Curriculum is optional. The LearningLink team will create the records in LearningLink. However, as a content owner you will be asked to complete a form so your content can be loaded into LearningLink (Appendix B). Below is a description of content objects, items and curricula and their key fields requiring entry.

#### <span id="page-3-2"></span>**1.1.1** *Content Objects*

The first step in posting content to LearningLink is creating a Content Object record. The Content Object record identifies the Web-based content's location and determines the launch method. Following, is a list of the Content Object fields that must be completed for any Web-based content posted to LMS.

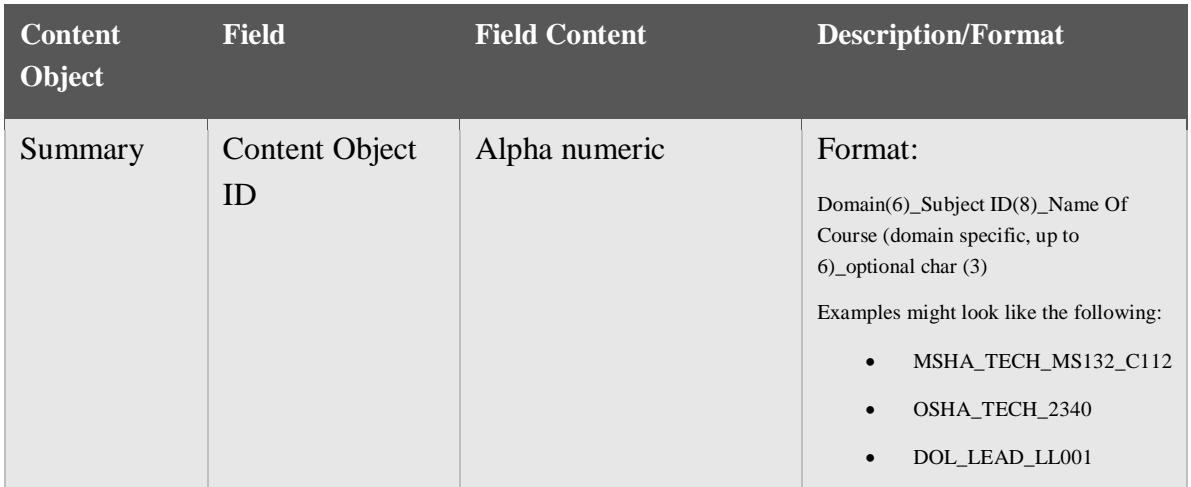

#### **Add New:**

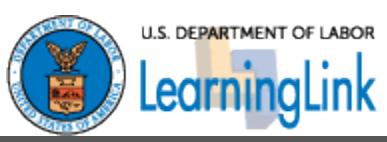

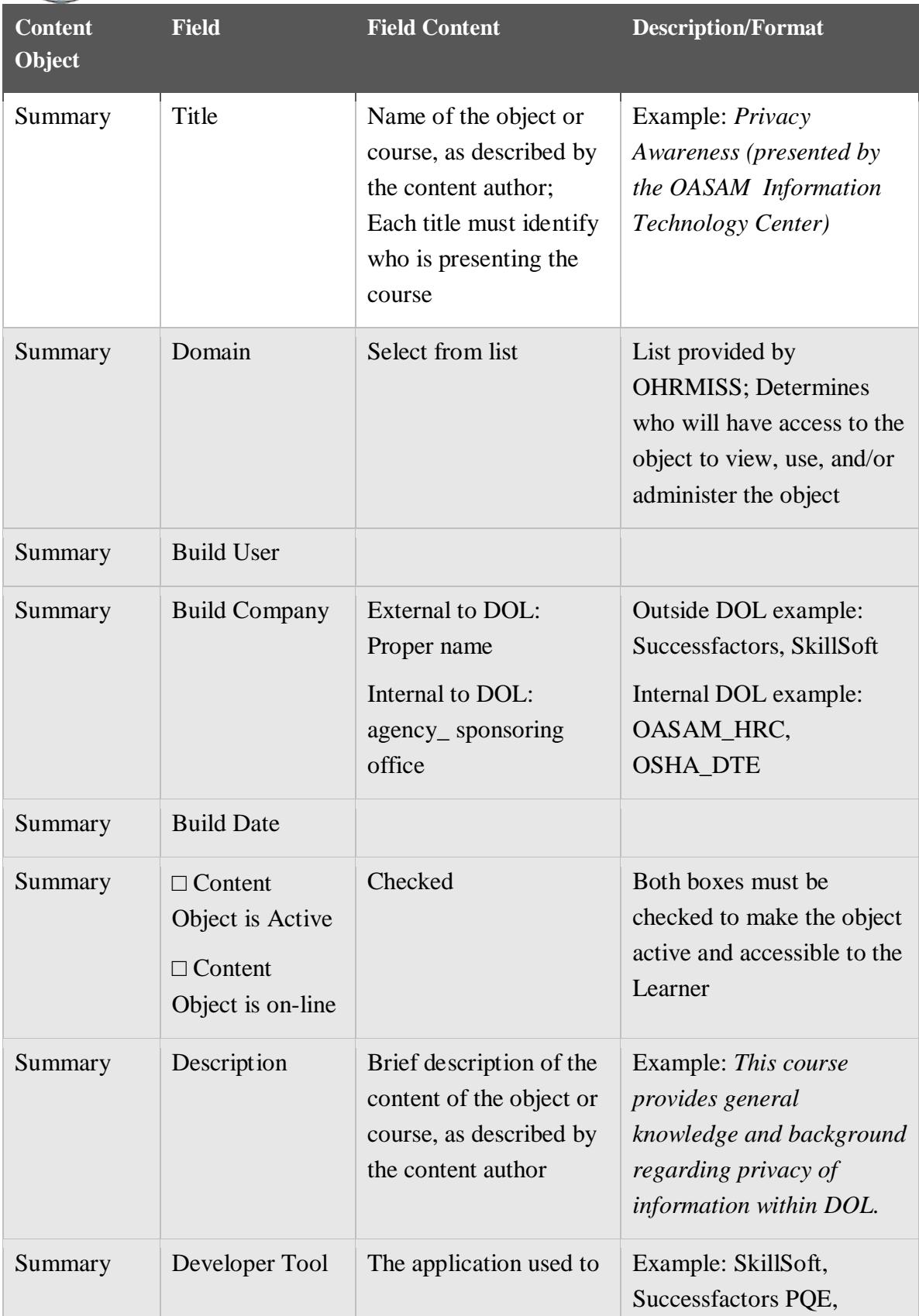

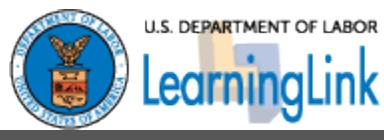

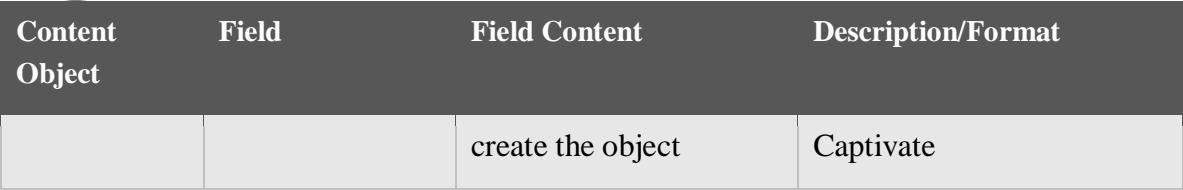

**Tabs:**

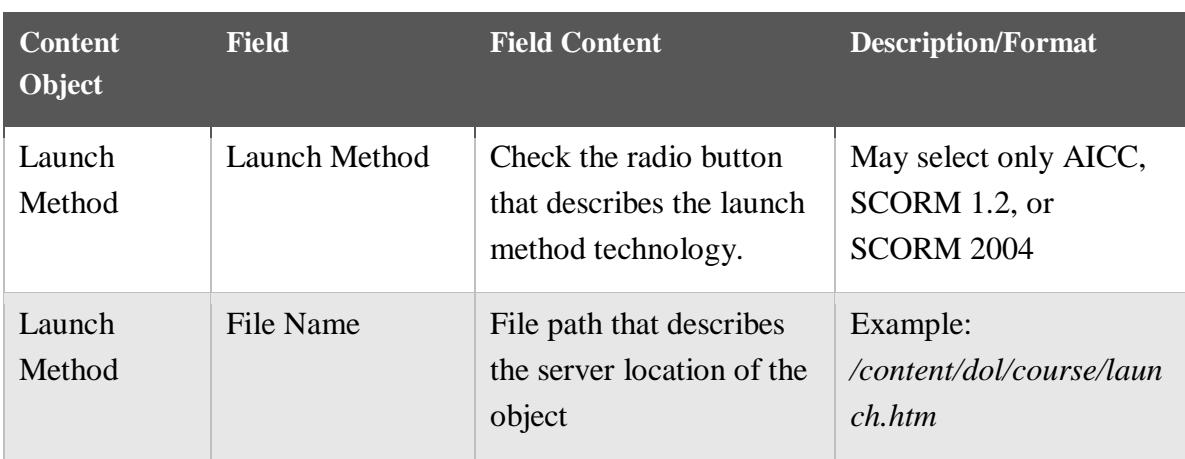

Fields not listed above are optional and may be completed as described by agency processes.

#### <span id="page-5-0"></span>**1.1.2** *Items*

The second mandatory step in posting Web-based content to LearningLink is creating an Item record to hold the Content Object. The Content Object must be associated with an Item in order for it to be viewable to a Learner through the catalog or assigned to a Learner by an Administrator. Multiple content objects may be joined together in a single Item, as is often the case for larger courses broken into multiple modules or other organizational components. Following, is a list of Item record fields that must be completed for any Web-based content posted to LMS.

#### **Add New:**

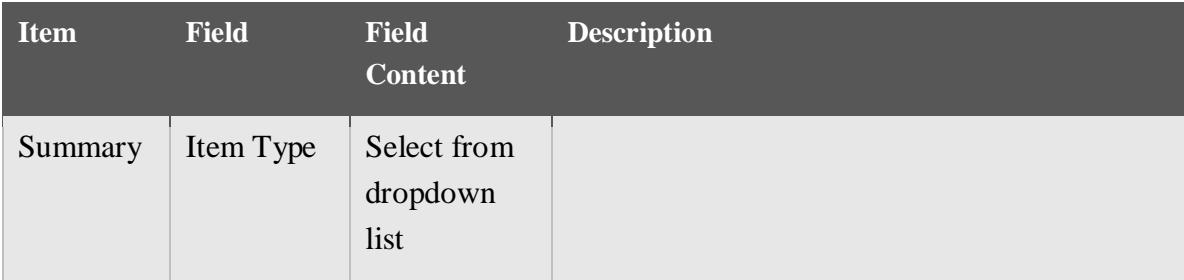

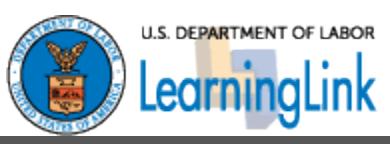

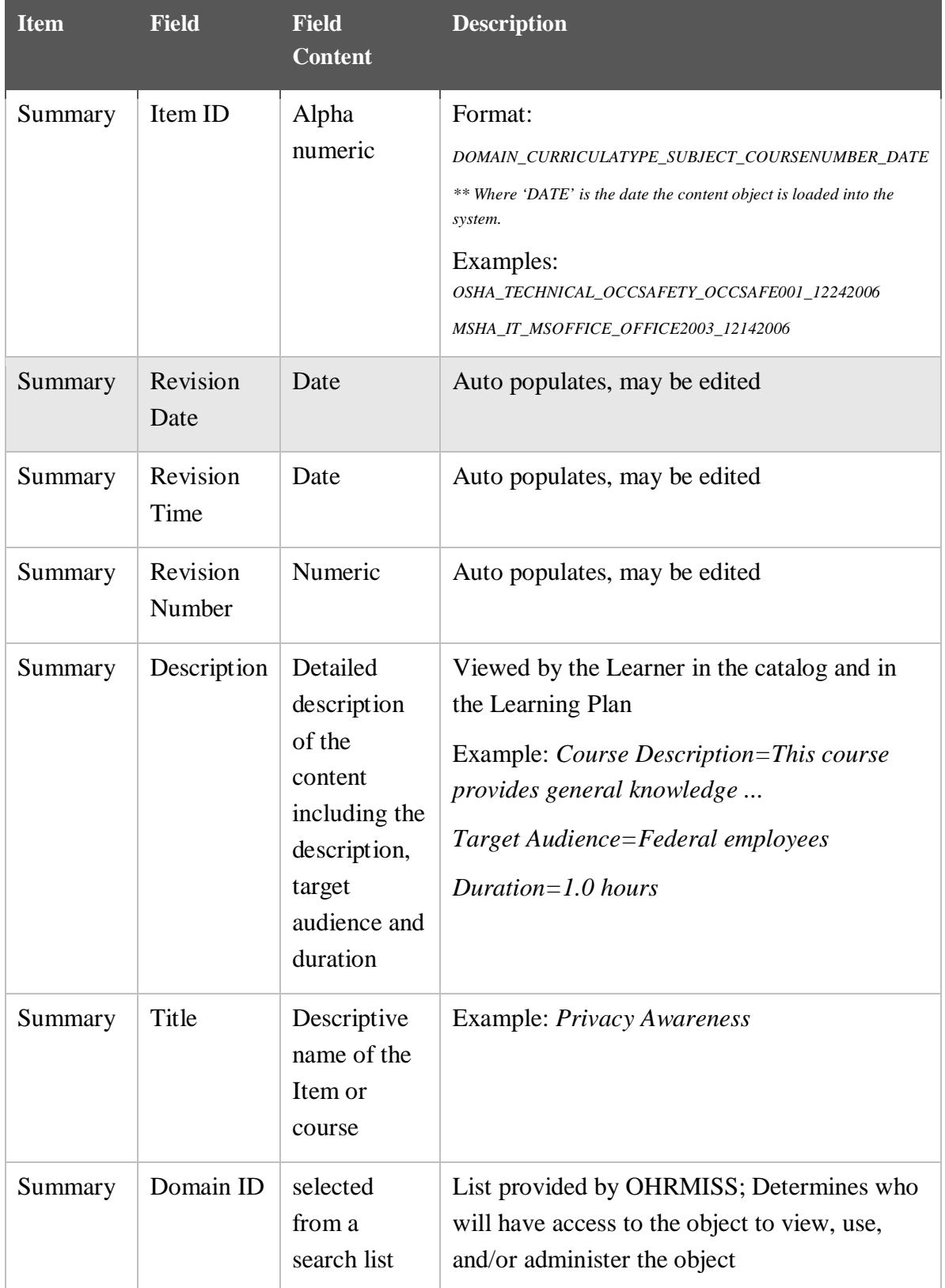

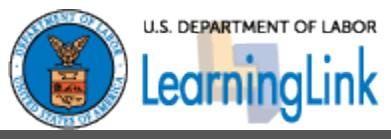

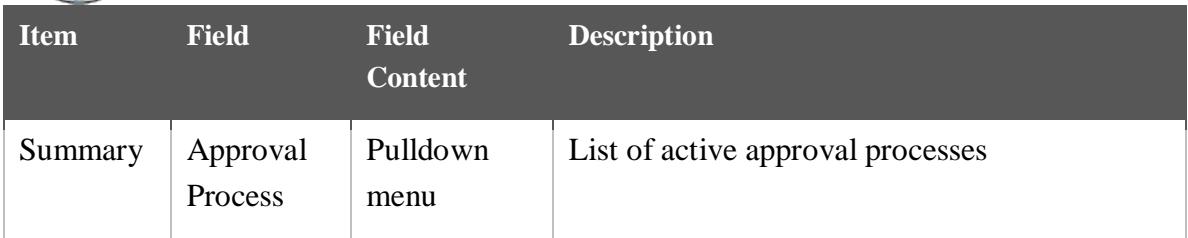

#### **Tabs:**

Many of the fields listed in this table are an Enterprise Human Resources Integration (EHRI) requirement. Completing these fields ensures that the proper data is available for EHRI reporting.

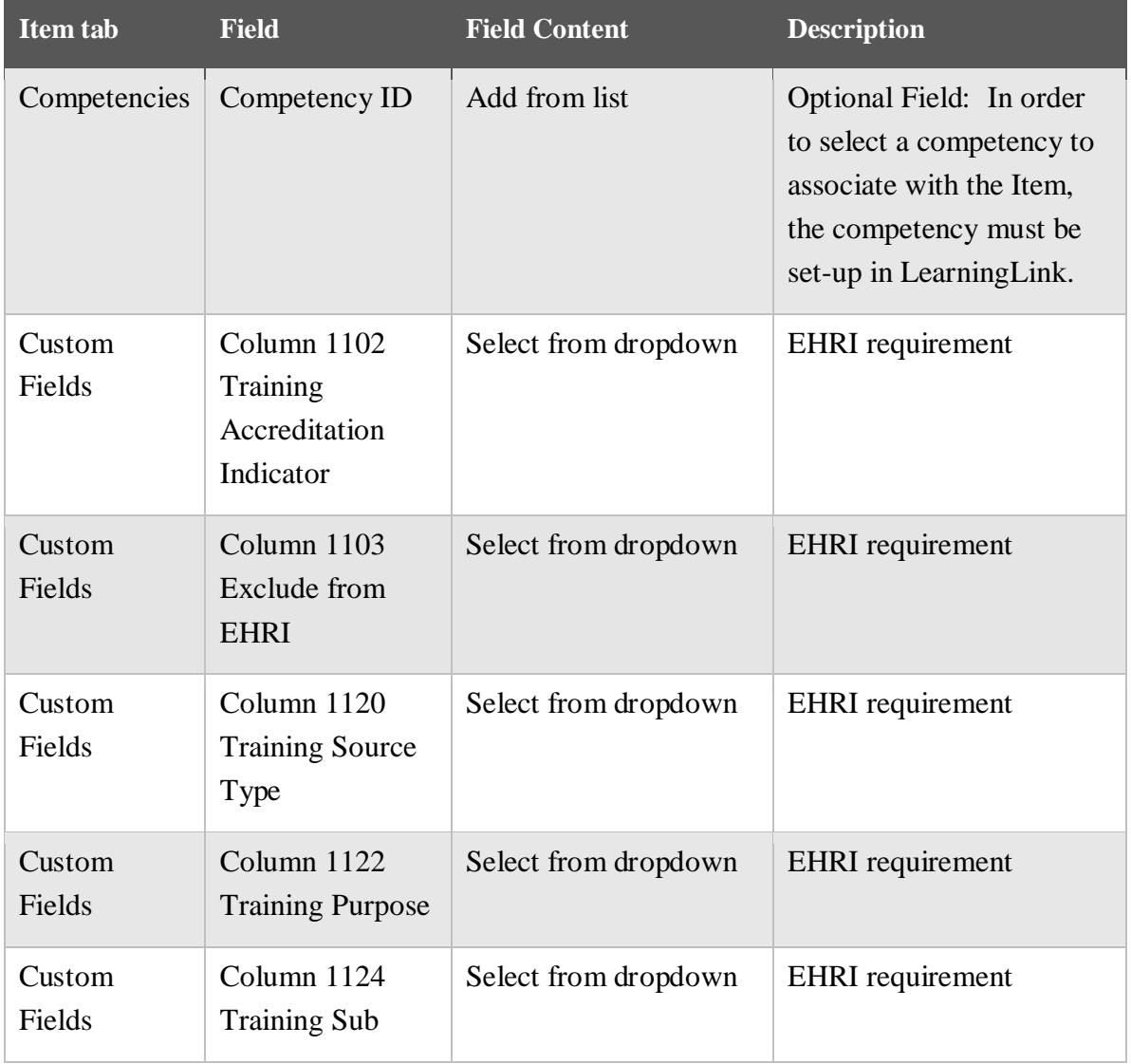

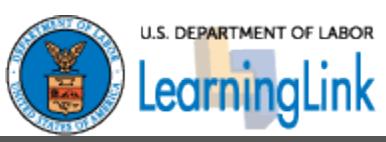

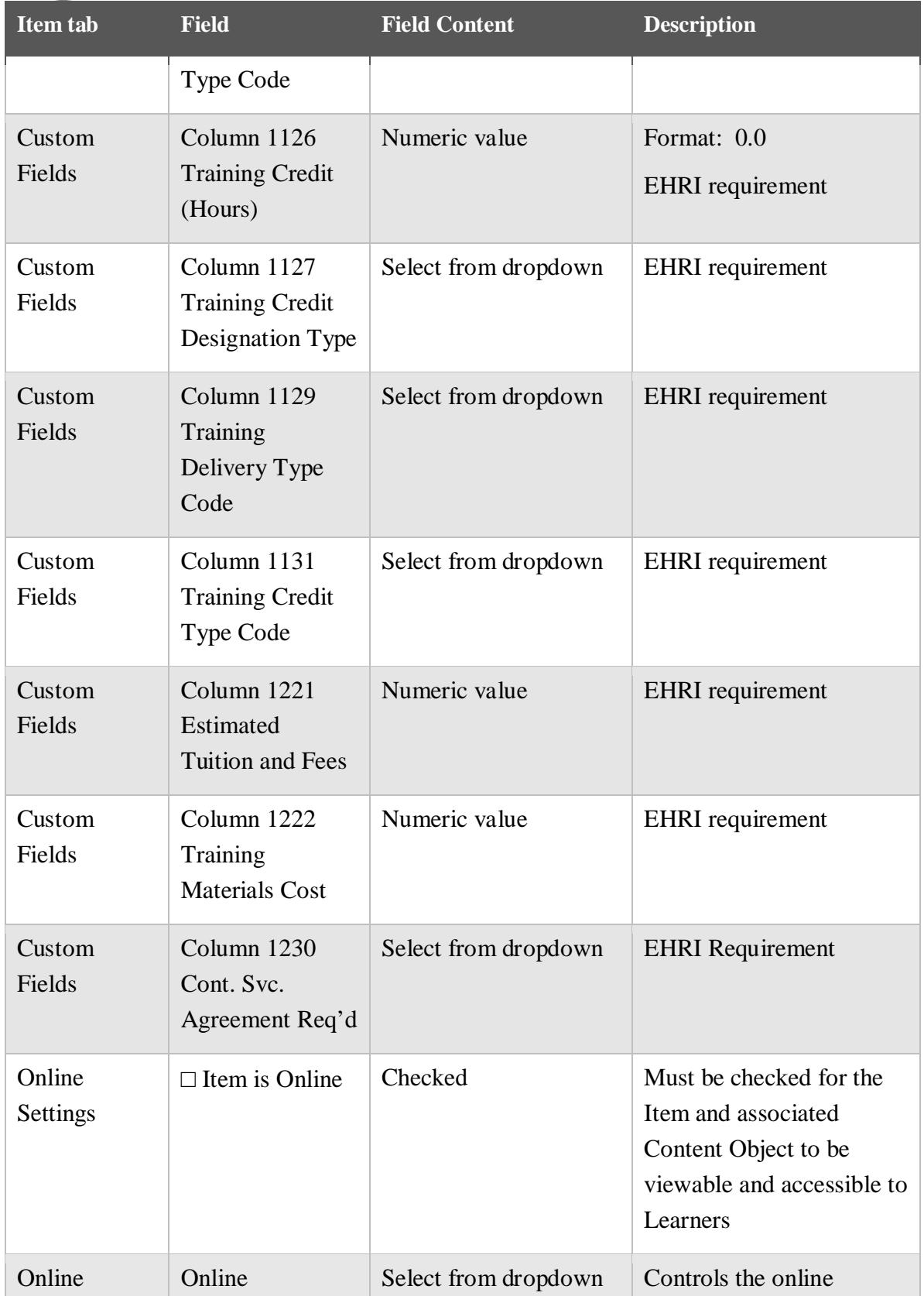

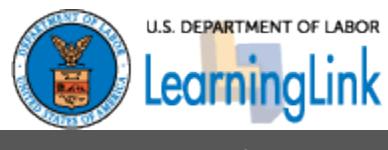

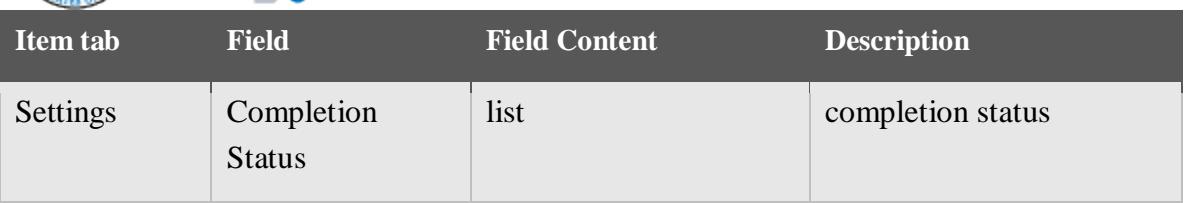

**Additional Item Record Requirement:** In order to create an online item record, at least one object must be added to the structure as an exam, content folder, or content. This action is available from On-line Settings> $\exists$  Edit.

Fields not listed above are optional and may be completed as described by agency processes.

#### <span id="page-9-0"></span>**1.1.3** *Curricula*

Items can be grouped together in Curricula. This structure is optional, but if it is used, then certain fields are required. If an item will be auto-assigned, it will need to be in a curriculum.

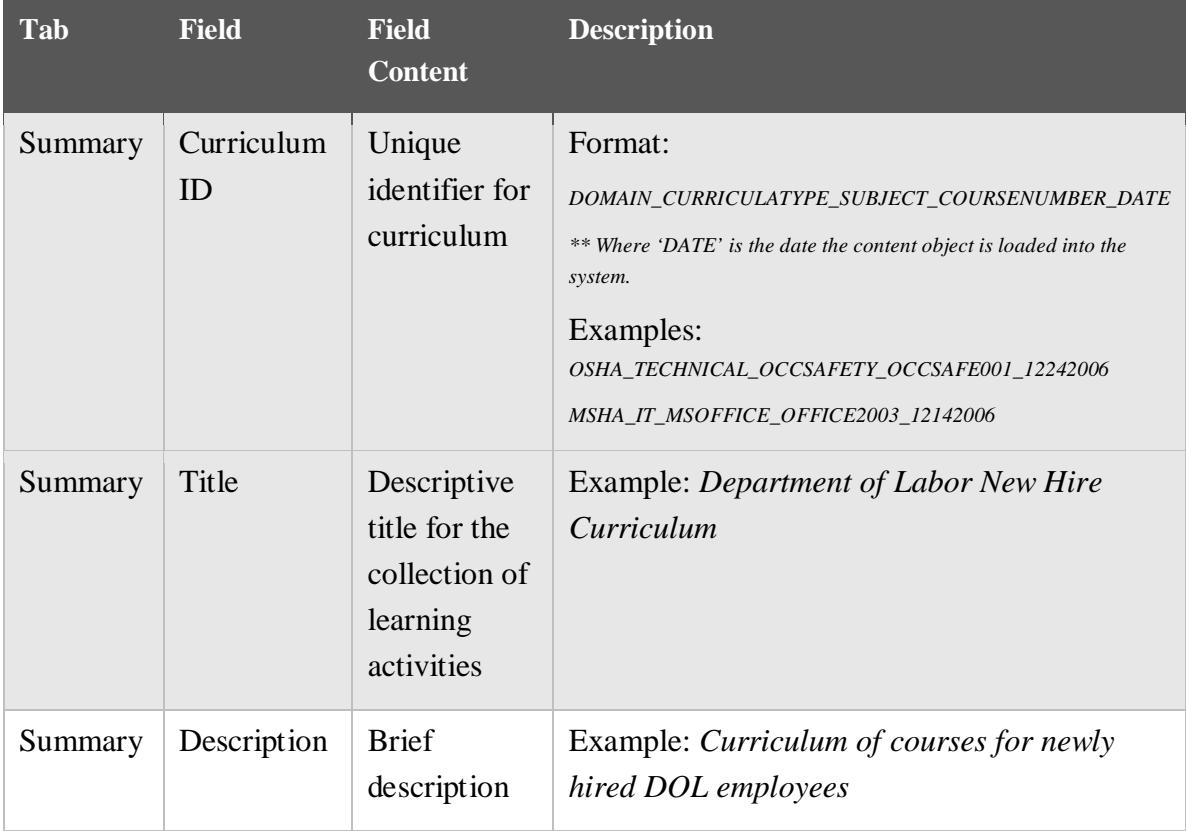

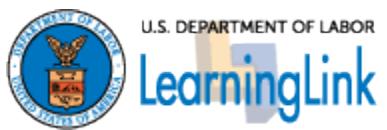

| <b>Tab</b> | <b>Field</b>     | <b>Field</b><br><b>Content</b>        | <b>Description</b>                                                                                                    |
|------------|------------------|---------------------------------------|----------------------------------------------------------------------------------------------------|
|            |                  | of the<br>purpose of<br>the Curricula |                                                                                                    |
| Summary    | Creation<br>Date | Date                                  | Date of the created curriculum. It will<br>autopopulate to today's date                                                  |
| Summary    | Active           | Checked                               | Must be checked to make the Item active and<br>accessible to the Learner                                                 |
| Summary    | Domain ID        | Selected<br>from a<br>search list     | List provided by OHRMISS; Determines who<br>will have access to the object to view, use,<br>and/or administer the object |

*Note: At least one Item must be added to the Curricula*

Fields not listed above are optional and may be completed as described by agency processes.

### <span id="page-10-0"></span>**1.2** *Testing web-based content in LearningLink*

Web-based Training content is developed and owned at the agency level. However, LearningLink is an enterprise solution, which suggests a limited set of global standards that support management of the system across DOL.

#### <span id="page-10-1"></span>**1.2.1** *Testing in the Staging Environment*

LearningLink has two environments, Production and Staging. The Production environment is reserved for content that is distributed to Learners. The Web-based content in Production is thoroughly tested for its integrity in programming and instructional value. The Production environment is LearningLink's system of record for recording training completion across DOL.

LearningLink's Staging environment is a mirror of Production. Staging is used for testing the integrity and performance of Web-based content and delivery structures prior to the deployment to Production.

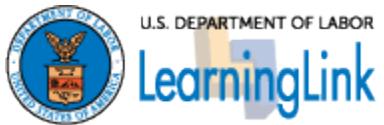

#### **1.2.1.1 Focus Group Testing in Staging Environment**

Focus group testing is an evaluation process used to validate the course content and learning strategies implemented in the web-based training. Key stakeholders in the course content and a small sampling of the learning audience participate in the focus group testing. LearningLink's Staging environment provides a real setting for focus group testing.

During focus group testing, the participants are assigned the Web-based content in the staging environment. The participants are expected to launch and complete the course, with the course designer present, reporting any content errors, technical inadequacies, and frustrations or confusions they encounter. Focus group testing provides content stakeholders the opportunity to evaluate the course and request necessary updates prior to finalizing the course and prior to beta testing.

Focus Group testing in Staging is an essential best practice to ensure the integrity of the content that is offered to Learners through LearningLink.

#### **1.2.1.2 Beta Testing**

Beta testing is a formative evaluation procedure used to validate and verify that the software supporting the Web-based content works as expected and can be implemented through a LearningLink structure with the expected outcome. LearningLink's Staging environment provides a real setting for beta testing that does not impact the training records of real Learners.

During beta testing, a pilot group of Learners who mirror the target audience are assigned the Web-based content, or course, in the staging environment. The pilot group is expected to launch and complete the course, reporting any technical errors that they experience. Beta testing gives administrators the opportunity to test and evaluate the course and LearningLink structures in a controlled environment, and then make adjustments before releasing the course to real Learners in the Production environment.

Beta testing in Staging is an essential best practice to ensure the course functions as expected in LearningLink.

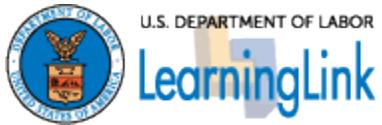

# <span id="page-12-0"></span>**Appendix A: Glossary**

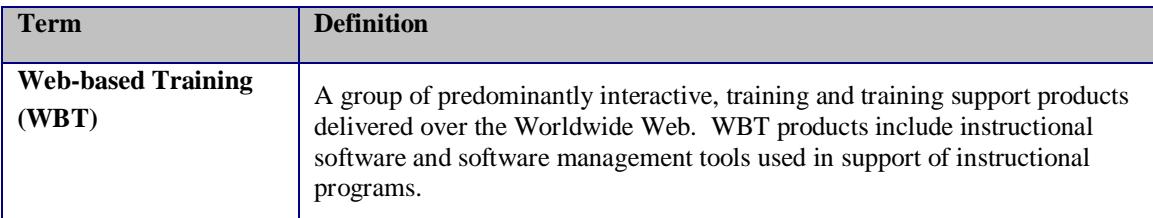